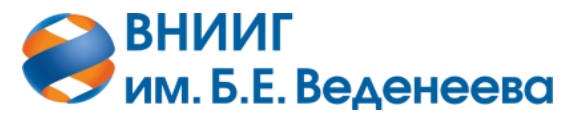

*Акционерное общество «ВСЕРОССИЙСКИЙ НАУЧНО-ИССЛЕДОВАТЕЛЬСКИЙ* **ИНСТИТУТ ГИДРОТЕХНИКИ имени Б.Е. ВЕДЕНЕЕВА»**

# АВТОМАТИЗИРОВАННАЯ СИСТЕМА ОПРОСА КОНТРОЛЬНО-ИЗМЕРИТЕЛЬНОЙ АППАРАТУРЫ «ЗВЕЗДА» РУКОВОДСТВО ПОЛЬЗОВАТЕЛЯ

*Санкт-Петербург*

*2023*

## **Оглавление**

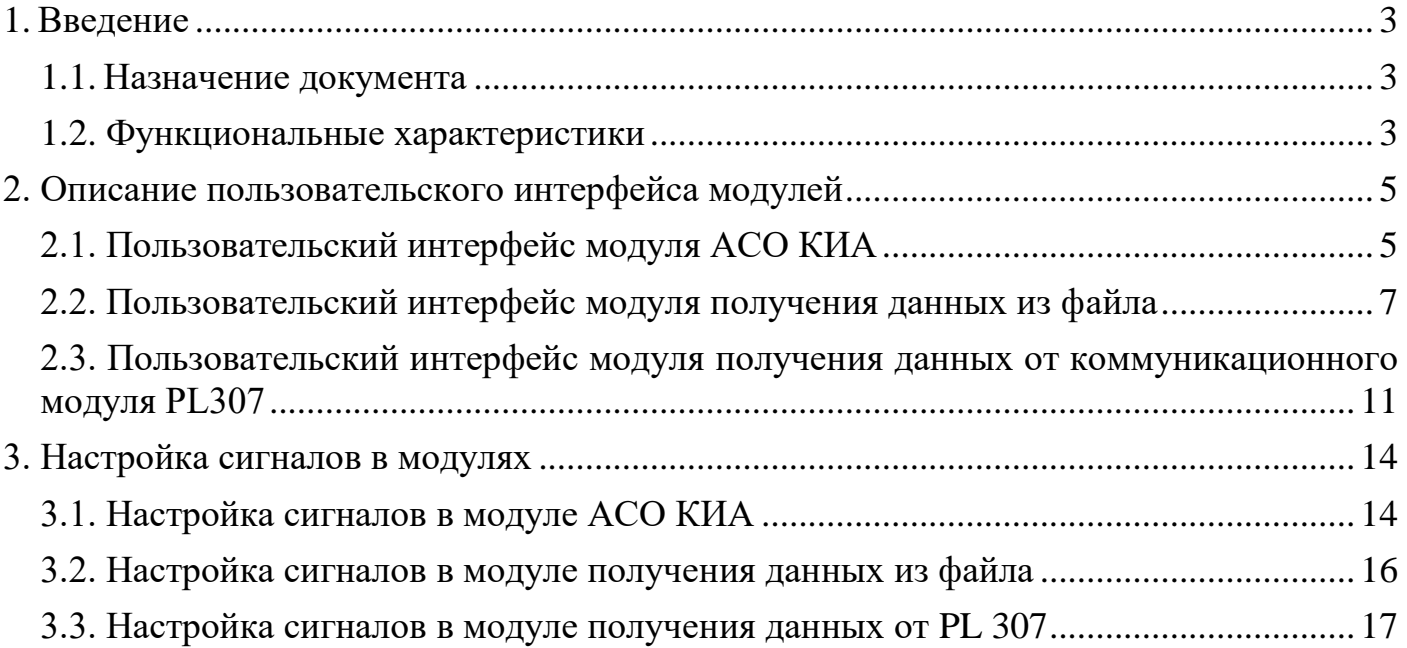

#### <span id="page-2-0"></span>**1. Введение**

#### **1.1. Назначение документа**

<span id="page-2-1"></span>Настоящее Руководство пользователя является справочной документацией, демонстрирующей функциональные возможности модулей автоматизированной системы опроса «Звезда».

#### <span id="page-2-2"></span>**1.2. Функциональные характеристики**

Автоматизированная система опроса контрольно-измерительной аппаратуры включает в себя несколько модулей, обеспечивающих опрос датчиков, получение данных из различных источников и загрузку их в информационно-диагностическую систему.

Система состоит из пяти модулей:

- Модуль получения данных из файлов;
- Модуль получения данных от коммуникационного модуля PL307;
- Модуль получения данных о текущем составе КИА из ИДС;
- Модуль отправки данных в информационно-диагностическую систему;
- Модуль АСО КИА.

Модуль получения данных из файлов, модуль получения данных от PL 307 и модуль АСО КИА имеют web-интерфейс, позволяющий отслеживать состояние системы и корректность получения данных от контрольно-измерительной аппаратуры.

Модуль получения данных о текущем составе КИА из ИДС и модуль отправки данных в ИДС не имеют графического интерфейса и являются служебными.

Общая схема взаимодействия модулей представлена на рисунке 1.

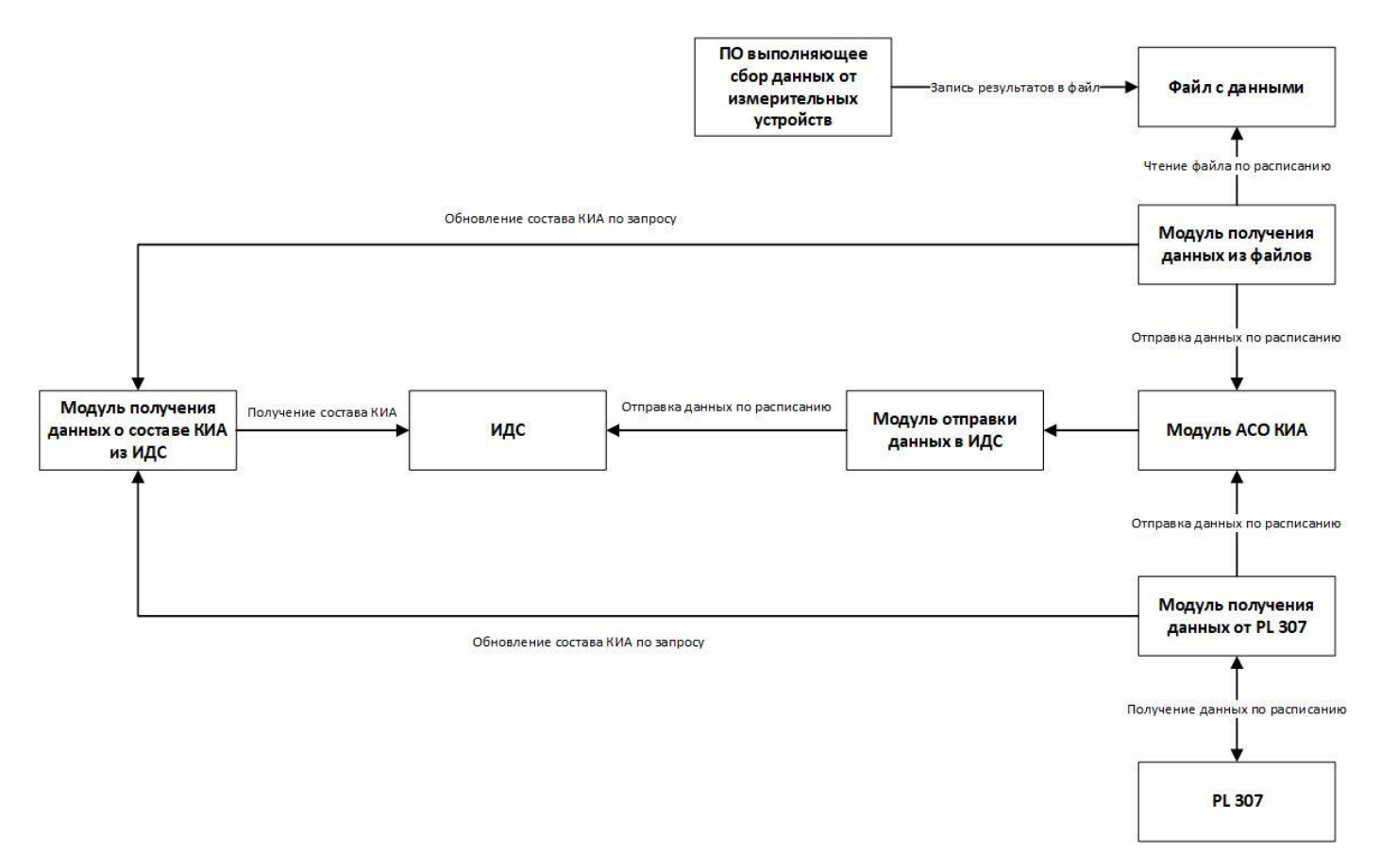

Рисунок 1. Схема взаимодействия модулей АСО КИА «Звезда»

## <span id="page-4-0"></span>**2. Описание пользовательского интерфейса модулей**

# <span id="page-4-1"></span>**2.1. Пользовательский интерфейс модуля АСО КИА**

Основное рабочее окно модуля АСО КИА – вкладка «Архив» (рисунок 2).

| ÷<br><b>ACO KWA</b>                    |       |                               |                     |                                    |                          |                          |                                                                                                    |
|----------------------------------------|-------|-------------------------------|---------------------|------------------------------------|--------------------------|--------------------------|----------------------------------------------------------------------------------------------------|
| $\equiv$<br>Архив                      | Поиск |                               | Измеряемый параметр | Датчик<br>$\overline{\phantom{a}}$ |                          | $\checkmark$             |                                                                                                    |
| 廣<br>Мониторинг                        | ID 个  | Название датчика              | Тип сигнала         | Измеряемый<br>параметр             | Код ошибки               | Значение                 | Дата последнего<br>значения                                                                          |
| વ<br>Администрирование<br>$\mathbf{v}$ | 21    | Tect ACO                      | Фильтрация          | Ток, мА                            | ÷                        | 10.0                     | 10.07.2023 10:00:00                                                                                  |
|                                        | 21    | Tect ACO                      | Фильтрация          | Ток, мА                            | ×.                       | 150.0                    | 21.07.2023 15:13:48                                                                                  |
|                                        | 21    | Tect ACO                      | Фильтрация          | Ток, мА                            | $\sim$                   | 151.0                    | 21.07.2023 15:18:51                                                                                  |
|                                        | 25    | Тест загрузки данных<br>PL307 | Tect ACO            | Tect ACO, t                        | ٠                        | 100.0                    | 10.07.2023 15:08:00                                                                                  |
|                                        | 25    | Тест загрузки данных<br>PL307 | Tect ACO            | Tect ACO, t                        | $\overline{\phantom{a}}$ | 25.0                     | 10.07.2023 15:14:30                                                                                  |
|                                        | 25    | Тест загрузки данных<br>PL307 | Tect ACO            | Tect ACO, t                        | $\overline{\phantom{a}}$ | 25.0                     | 10.07.2023 15:15:00                                                                                  |
|                                        | 25    | Тест загрузки данных<br>PL307 | Tect ACO            | Tect ACO, t                        | ×,                       | 25.0                     | 10.07.2023 15:15:30                                                                                  |
|                                        | 25    | Тест загрузки данных<br>PL307 | Tect ACO            | Tect ACO, t                        | ٠                        | 25.0                     | 10.07.2023 15:16:00                                                                                  |
|                                        | 25    | Тест загрузки данных<br>PL307 | Tect ACO            | Tect ACO, t                        | ×,                       | 25.0                     | 10.07.2023 15:16:30                                                                                  |
|                                        | 25    | Тест загрузки данных<br>PL307 | Tect ACO            | Tect ACO, t                        | ٠                        | 25.0                     | 10.07.2023 15:17:00                                                                                  |
|                                        |       |                               |                     |                                    | Элементов на странице 10 | $\overline{\phantom{a}}$ | 1-10 из 193<br>$\rightarrow$<br>$\overline{\left( \begin{array}{c} 0 \\ 0 \\ 0 \end{array} \right)}$ |

Рисунок 2. Вкладка «Архив»

В данной таблице перечислены все значения, поступившие от других модулей АСО КИА. Таблица позволяет визуально проверить корректность получения данных от модулей АСО. Состав таблицы следующий:

- ID идентификатор записи;
- Название датчика наименование датчика (из таблицы sensor);
- Тип сигнала тип измеряемого сигнала (из таблицы signal type);
- Измеряемый параметр измеряемая величина (из таблицы measured\_parameter);
- Код ошибки (пустой, если ошибки нет или коды ошибок не сформированы);
- $3$ начение (из таблицы signal value);

• Дата последнего значения – дата и время измерения (из таблицы signal\_value).

| ÷<br><b>ACO KWA</b>               |                 |                     |                 |                            |                                                                            |
|-----------------------------------|-----------------|---------------------|-----------------|----------------------------|----------------------------------------------------------------------------|
| $\equiv$<br>Архив                 | Идентификатор ↓ | Дата                | Статус          | Наименование модуля        | Дополнительная инфо                                                        |
| 這<br>Мониторинг                   | 125440          | 21.07.2023 15:19:05 | Отправлено      |                            | Отправлены значения (1)<br>21.07.2023 03:18 по 21.07.                      |
| Администрирование<br>$\mathbf{v}$ | 125439          | 21.07.2023 15:18:51 | Получено        |                            | Получены значени                                                           |
|                                   | 125438          | 21.07.2023 15:14:05 | Отправлено      |                            | Отправлены значения (1)<br>21.07.2023 03:13 по 21.07.                      |
|                                   | 125437          | 21.07.2023 15:13:48 | Получено        |                            | Получены значени                                                           |
|                                   | 125436          | 10.07.2023 17:43:12 | Ошибка отправки | out-ids                    | Не удалось отправить да<br>сервис ИАС недоступен                           |
|                                   | 125435          | 10.07.2023 17:43:11 | Отправлено      |                            | Отправлены значения (1)<br>10.07.2023 02:40 по 10.07.                      |
|                                   | 125434          | 10.07.2023 17:43:06 | Получено        |                            | Получены значени                                                           |
|                                   | 125402          | 10.07.2023 14:40:41 | Отправлено      |                            | Отправлены значения (1)<br>10.07.2023 02:40 по 10.07.                      |
|                                   | 125401          | 10.07.2023 14:40:30 | Получено        |                            | Получены значени                                                           |
|                                   | 125400          | 10.07.2023 13:57:23 | Отправлено      |                            | Отправлены значения (1)<br>10.07.2023 01:57 no 10.07.                      |
|                                   |                 |                     |                 | Элементов на странице 10 - | 1 - 10 из 211<br>$\overline{\left\langle \right\rangle }$<br>$\rightarrow$ |
|                                   |                 |                     |                 |                            |                                                                            |

Рисунок 3. Вкладка «Мониторинг»

Вкладка «Мониторинг» отображает отправленные и полученные «пачки» значений, время и статус их доставки. При ошибке дополнительно сохраняется наименования модуля с ошибкой. Состав таблицы представлен ниже:

- Идентификатор id пачки (из таблицы signal\_value\_transfer\_batch);
- Дата дата и время обработки пачки (из таблицы signal\_value\_transfer\_batch);
- Статус статус обработки  $(1, RECEIVED -$ получено; 2 SENT отправлено; 3, RECEIVING\_ERROR – ошибка получения; 4, SENDING\_ERROR – ошибка отправки);
- Дополнительная информация информация об обработке пачки (из таблицы signal\_value\_transfer\_batch).

В разделе меню «Администрирование» доступно обновление состава КИА из ИДС при нажатии кнопки «Обновить данные о сигналах». За обновление состава отвечает модуль получения данных о текущем составе КИА из ИДС. Если обновление работает некорректно необходимо проверить статус соответствующего сервиса.

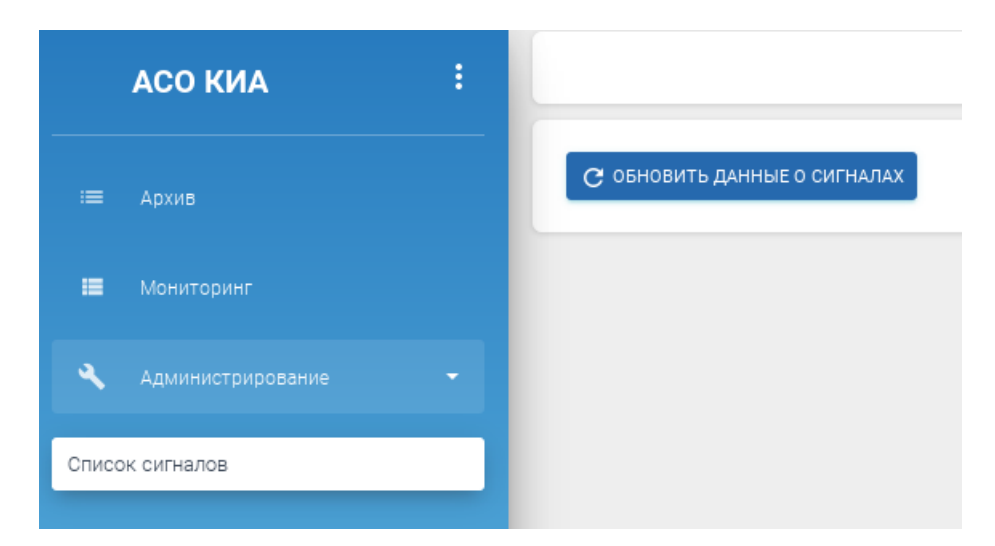

Рисунок 4. Обновление данных о сигналах

#### **2.2. Пользовательский интерфейс модуля получения данных из файла**

<span id="page-6-0"></span>Модуль получения данных из файла, в соответствии со своим названием, позволяет загружать данные в систему из строго формализованных текстовых файлов, генерируемых системами обработки данных от измерительных устройств. Также модуль может использоваться для загрузки данных, полученных в результате ручных измерений, по аналогичной форме.

Система, обрабатывающая значения измерительных устройств, дописывает в конец файла измерения на определенную дату. При необходимости структура файла корректируется на этапе согласования технического задания и пуско-наладочных работ.

Основным рабочим окном модуля является вкладка «Сигнал», она представлена на рисунке ниже.

| 圖<br><b>INTEGRATION</b>                             | Список сигналов<br>÷ |                     | С ОБНОВИТЬ СПИСОК СИГНАЛОВ    |                        |                     |                                        |                                            |                                                               |
|-----------------------------------------------------|----------------------|---------------------|-------------------------------|------------------------|---------------------|----------------------------------------|--------------------------------------------|---------------------------------------------------------------|
| Администратор системы<br>$\sim$                     | $\equiv$             |                     |                               |                        |                     |                                        |                                            |                                                               |
| 三<br>Список сигналов<br>Администрирование<br>$\sim$ | Сигналы<br>$ID$ $*$  | Название в<br>файле | Название<br>датчика           | Измеряемый<br>параметр | <b>Расположение</b> | Корректность<br>последнего<br>значения | Включен                                    |                                                               |
|                                                     | 21                   | signal              | Tect ACO                      | Tok                    | Мост                | Да                                     | Да                                         |                                                               |
|                                                     | 22                   |                     | Tect ACO                      | Уровень воды           | Мост                | Да                                     | Да                                         | ∕                                                             |
|                                                     | 25                   |                     | Тест загрузки<br>данных PL307 | Tect ACO               | Земляная<br>плотина | Да                                     | Да                                         | Í                                                             |
|                                                     |                      |                     |                               |                        |                     | Элементов на странице 10               | $1 - 3$ $M3$ $3$<br>$\overline{\mathbf v}$ | $\begin{array}{ccccc}\n\diagup\quad & \diagdown\n\end{array}$ |

Рисунок 5. Список сигналов

На вкладке находится таблица с сигналами, доступными для чтения в системе. Состав таблицы:

- ID идентификатор сигнала;
- Название в файле поле, значение которого должно соответствовать считываемому значению в файле (подробнее о структуре файла далее);
- Название датчика наименование датчика, к которому привязан сигнал (поступает от модуля получения данных о составе КИА из ИДС);;
- Измеряемый параметр тип измеряемой величины (поступает от модуля получения данных о составе КИА из ИДС);;
- Расположение привязка к элементу из ИДС (поступает от модуля получения данных о составе КИА из ИДС);
- Корректность последнего значения флаг, принимающий значение False при некорректном последнем значении;
- Включен флаг, показывающий необходимость обработки сигнала.

Структура считываемого файла следующая:

• Первая строка является заголовком, обычно в начале указывается «TIMESTAMP», обозначающий дату и время измерения, далее идут через разделитель наименования сигналов (например, «signal», «signal1»…);

• Вторая и последующие строки являются строками значения по формату заголовка (т.е. при строке заголовка «TIMESTAMP», «signal», «signal1», строка значений должна выглядеть следующим образом «2023-07-10 10:00:00», «10», «100». В таком случае программа считает значения сигналов «signal», «signal1» равные 10 и 100 соответственно за 7 июля 2023 года на 10 утра).

В таблице 1 приведен пример файла для считывания с двумя сигналами.

![](_page_8_Picture_97.jpeg)

![](_page_8_Picture_98.jpeg)

Для корректной обработки файла необходимо у каждого сигнала присвоить значение в поле «Название в файле». Это делается на экране редактирования сигнала (открывается по нажатию на значок «Карандаш» в окне со списком сигналов).

![](_page_8_Picture_99.jpeg)

Рисунок 6. Редактирование свойств сигнала

На данной форме для редактирования доступны поля «Текстовое название сигнала в файле» и чек бокс «Включен/выключен».

В поле «Текстовое название сигнала в файле» необходимо внести текстовый идентификатор из формируемого файла.

Чек бокс «Включен/выключен» позволяет управлять включением/отключением загрузки данных по сигналу.

![](_page_9_Picture_100.jpeg)

Рисунок 7. Настройки файла

Для настройки доступны следующие поля:

- Способ получения файла (LOCAL/GET/POST);
- Тип файла расширение файла;
- Частота обновления в секундах частота считывания файла модулем;
- Путь к файлу полный путь, включая имя файла;
- Разделитель данных в файле разделитель между столбцами в файле;
- Число служебных строк в начале файла количество строк, которые будут игнорироваться модулем;
- Чек бокс «Наличие столбца с номером строки» при установке в true первый столбец в файле будет игнорироваться модулем.

Также в системе доступен для редактирования список учетных записей на вкладке «Пользователи» в меню администрирования.

![](_page_10_Picture_40.jpeg)

Рисунок 8. Список пользователей

# <span id="page-10-0"></span>**2.3. Пользовательский интерфейс модуля получения данных от коммуникационного модуля PL307**

Данный модуль предназначен для получения данных от коммуникационного модуля PL307. Модуль генерирует запрос со списком сигналов и получает ответ в виде json. Рабочее окно представлено на рисунке 9.

| ÷<br><b>ACO KWA PL307</b>     | Список сигналов            |                                         |                                               |                               |                        |                          |                          | Администратор системы Э |
|-------------------------------|----------------------------|-----------------------------------------|-----------------------------------------------|-------------------------------|------------------------|--------------------------|--------------------------|-------------------------|
| 三<br>Сигналы                  | ID 个                       | Название<br>значения<br>сигнала в PL307 | Название<br>статуса сигнала<br><b>B PL307</b> | Название<br>датчика           | Измеряемый<br>параметр | Расположение             | Включен                  |                         |
| √ : Статусы работоспособности | 21                         |                                         |                                               | Tect ACO                      | Ток                    | Мост                     | Да                       |                         |
| Администрирование<br>$\sim$   | 22                         |                                         |                                               | Tect ACO                      | Уровень воды           | Мост                     | Да                       |                         |
|                               | 25                         | PL307_test                              | PL307_test_status                             | Тест загрузки<br>данных PL307 | Tect ACO               | Земляная плотина         | Да                       |                         |
|                               |                            |                                         |                                               |                               |                        | Элементов на странице 10 | $\overline{\phantom{a}}$ | $1 - 3$ из $3$<br>< >   |
|                               | С обновить список сигналов |                                         |                                               |                               |                        |                          |                          |                         |

Рисунок 9. Список сигналов

В данной таблице представлен список сигналов, доступных для загрузки. Наполнение списка сигналов рассмотрено в следующем разделе.

Состав таблицы:

- ID идентификатор сигнала;
- Название значения сигнала в PL307 текстовое название значения сигнала в регистраторе PL 307;
- Название статуса сигнала в PL307 текстовое название значения статуса сигнала в регистраторе PL 307;
- Название датчика наименование датчика;
- Измеряемый параметр тип измеряемой величины;
- Расположение привязка датчика к элементу (поступает из ИДС);
- Включен флаг, показывающий активность сигнала.

Для корректного получения данных от PL 307 необходимо у сигнала заполнить поля «Название значения сигнала в PL307» и «Название статуса сигнала в PL307». Для этого нужно нажать в строке с требуемым сигналом на значок «карандаш».

![](_page_11_Picture_120.jpeg)

Рисунок 10. Редактирование сигнала

Для редактирования доступны следующие поля:

• Текстовое название значения сигнала в PL307;

- Текстовое название статуса сигнала в PL307;
- Чек бокс «Включен/выключен».

В модуле предусмотрена обработка сигналов ошибок от PL 307. Список статусов ошибок представлен на форме «Статусы неработоспособности».

| ÷<br>ACO KWA PL307            | Список статусов работоспособности          |                                   |                          | Администратор системы Э                    |
|-------------------------------|--------------------------------------------|-----------------------------------|--------------------------|--------------------------------------------|
| 1111<br>Сигналы               | Название $\uparrow$                        | Системное название в ИДС          | Код в PL307              |                                            |
| √ : Статусы работоспособности | Данные не готовы                           | DATA_NOT_READY                    | 61446                    | ◢                                          |
| Администрирование<br>۰        | Датчик отключен                            | SENSOR_DISABLED                   | 61447                    | ∕                                          |
|                               | Значение заведомо неверно                  | WRONG_VALUE                       | 61440                    |                                            |
|                               | Измеренное значение слишком велико         | VALUE_TOO_HIGH                    | 61450                    | í                                          |
|                               | Измеренное значение слишком мало           | VALUE_TOO_LOW                     | 61451                    |                                            |
|                               | Некорректный калибровочный<br>коэффициент  | INCORRECT_CALIBRATION_COEFFICIENT | 61455                    | ◢                                          |
|                               | Обрыв датчика                              | SENSOR_BREAK                      | 61453                    |                                            |
|                               | Ошибка получения данных                    | DEVICE_ERROR                      |                          |                                            |
|                               | Повторяющееся значение сигнала             | REPETITIVE_VALUE                  |                          |                                            |
|                               | Превышение пределов диапазона<br>измерения | EXCEEDING_RANGE_LIMIT             |                          | ◢                                          |
|                               |                                            |                                   | Элементов на странице 10 | $1 - 10$ из 11<br>$\overline{\phantom{a}}$ |
|                               | С обновить список статусов                 |                                   |                          |                                            |

Рисунок 11. Статусы неработоспособности

Для корректной работы необходимо требуемым статусам установить значения кодов в PL 307.

Также в системе предусмотрено редактирование списка пользователей.

| <b>ACO KIA PL307</b><br>÷.                       |    | Администратор системы Э<br>Пользователи |                       |           |                          |                         |                                                      |  |  |  |
|--------------------------------------------------|----|-----------------------------------------|-----------------------|-----------|--------------------------|-------------------------|------------------------------------------------------|--|--|--|
| 1000<br>Сигналы                                  |    | Список пользователей                    |                       |           |                          |                         |                                                      |  |  |  |
| √ :≡ Статусы работоспособности                   |    | Роль<br>Поиск по наименованию           |                       |           | $\overline{\phantom{a}}$ |                         |                                                      |  |  |  |
| Администрирование<br>$\mathcal{L}_{\mathcal{F}}$ | ID | Логин                                   | <b>ONO</b>            | Должность | Роли                     | Активен?                | $\ddot{}$                                            |  |  |  |
| Пользователи<br>П.                               |    | admin                                   | Администратор системы |           | Администратор            | Да                      |                                                      |  |  |  |
|                                                  |    |                                         |                       |           |                          | Элементов на странице 5 | $1 - 1$ $1/3$ 1<br>$\overline{\mathbf{v}}$<br>______ |  |  |  |

Рисунок 12. Список пользователей

### <span id="page-13-0"></span>**3. Настройка сигналов в модулях**

## **3.1. Настройка сигналов в модуле АСО КИА**

<span id="page-13-1"></span>При использовании модуля с ИДС «Дедал 2.0» доступно автоматическое получение списка сигналов по нажатию кнопки «Обновить данные о сигналах». Обновление происходит с помощью модуля получения данных о составе КИА из ИДС.

![](_page_13_Picture_3.jpeg)

Рисунок 13. Обновление данных о сигналах

При ручном заполнении сигналов необходимо заполнить следующие таблицы:

- sensor список датчиков;
- signal\_type тип сигнала;
- measured\_parameter тип измеряемой величины;
- $signal -$  список сигналов.

В таблице sensor хранится список датчиков. Структура таблицы представлена ниже.

![](_page_13_Picture_122.jpeg)

Таблица 1. Структура таблицы sensor

В таблице signal\_type хранится список типов сигналов. Структура таблицы представлена ниже.

![](_page_14_Picture_158.jpeg)

![](_page_14_Picture_159.jpeg)

В таблице measured\_parameter хранится список типов измеряемых величин. Структура таблицы представлена ниже.

Таблица 3. Структура таблицы measured\_parameter

![](_page_14_Picture_160.jpeg)

В таблице signal хранится список сигналов. Структура таблицы представлена ниже.

![](_page_14_Picture_161.jpeg)

![](_page_14_Picture_162.jpeg)

#### **3.2. Настройка сигналов в модуле получения данных из файла**

<span id="page-15-0"></span>При использовании модуля с ИДС «Дедал 2.0» доступно автоматическое получение списка сигналов по нажатию кнопки «Обновить список сигналов». Обновление происходит с помощью модуля получения данных о составе КИА из ИДС.

| 盟<br><b>INTEGRATION</b>                    |                             | $\ddot{\ddot{\ }}$ | Список сигналов |                     | С ОБНОВИТЬ СПИСОК СИГНАЛОВ    |                        |                     |                          |                         |                                                |
|--------------------------------------------|-----------------------------|--------------------|-----------------|---------------------|-------------------------------|------------------------|---------------------|--------------------------|-------------------------|------------------------------------------------|
| <b>All States</b><br>Администратор системы | $\sim$                      |                    |                 |                     |                               |                        |                     |                          |                         |                                                |
| $\equiv$<br>Список сигналов                |                             | $\equiv$           | Сигналы         |                     |                               |                        |                     | Корректность             |                         |                                                |
| Администрирование                          | $\mathcal{L}_{\mathcal{F}}$ |                    | $ID$ $*$        | Название в<br>файле | Название<br>датчика           | Измеряемый<br>параметр | <b>Расположение</b> | последнего<br>значения   | Включен                 |                                                |
|                                            |                             | 21                 |                 | signal              | Tect ACO                      | Ток                    | Мост                | Да                       | Да                      |                                                |
|                                            |                             | 22                 |                 |                     | Tect ACO                      | Уровень воды           | Мост                | Да                       | Да                      | í                                              |
|                                            |                             | $25\,$             |                 |                     | Тест загрузки<br>данных PL307 | Tect ACO               | Земляная<br>плотина | Да                       | Да                      |                                                |
|                                            |                             |                    |                 |                     |                               |                        |                     | Элементов на странице 10 | $\overline{\mathbf{v}}$ | $1 - 3$ $M3$ $3$<br>$\langle$<br>$\rightarrow$ |

Рисунок 14. Обновление данных о сигналах

При ручном заполнении сигналов необходимо заполнить следующие таблицы:

 $\bullet$  signal – список сигналов.

В таблице signal хранится список сигналов. Структура таблицы представлена ниже.

Таблица 5. Структура таблицы signal

| Поле             | Тип     | Описание                   |
|------------------|---------|----------------------------|
| signal_id        | bigint  | Идентификатор<br>сигнала,  |
|                  |         | первичный ключ             |
| signal_name_file | text    | Название сигнала           |
| sensor_name      | text    | Наименование датчика       |
| measured param   | text    | Тип измеряемой величины    |
| place            | text    | Расположение датчика       |
| is_work          | boolean | Работоспособность          |
|                  |         | датчика, по умолчанию true |

![](_page_16_Picture_111.jpeg)

## **3.3. Настройка сигналов в модуле получения данных от PL 307**

<span id="page-16-0"></span>При использовании модуля с ИДС «Дедал 2.0» доступно автоматическое получение списка сигналов по нажатию кнопки «Обновить список сигналов». Обновление происходит с помощью модуля получения данных о составе КИА из ИДС.

| ÷<br><b>ACO KWA PL307</b>     | Список сигналов            |                                         |                                               |                               |                        |                            |         | Администратор системы Э                    |
|-------------------------------|----------------------------|-----------------------------------------|-----------------------------------------------|-------------------------------|------------------------|----------------------------|---------|--------------------------------------------|
| $\equiv$<br>Сигналы           | ID 个                       | Название<br>значения<br>сигнала в PL307 | Название<br>статуса сигнала<br><b>B PL307</b> | Название<br>датчика           | Измеряемый<br>параметр | Расположение               | Включен |                                            |
| √ : статусы работоспособности | 21                         |                                         |                                               | Tect ACO                      | Ток                    | Мост                       | Да      |                                            |
| Администрирование<br>$\sim$   | 22                         |                                         |                                               | Tect ACO                      | Уровень воды           | Мост                       | Да      |                                            |
|                               | 25                         | PL307_test                              | PL307_test_status                             | Тест загрузки<br>данных PL307 | Tect ACO               | Земляная плотина           | Да      |                                            |
|                               |                            |                                         |                                               |                               |                        | Элементов на странице 10 ▼ |         | $1 - 3$ из 3<br>$\leftarrow$ $\rightarrow$ |
|                               | С обновить список сигналов |                                         |                                               |                               |                        |                            |         |                                            |

Рисунок 15. Обновление данных о сигналах

При ручном заполнении сигналов необходимо заполнить следующие таблицы:

•  $signal -$  список сигналов.

В таблице signal хранится список сигналов. Структура таблицы представлена ниже.

![](_page_16_Picture_112.jpeg)

![](_page_16_Picture_113.jpeg)

![](_page_17_Picture_40.jpeg)